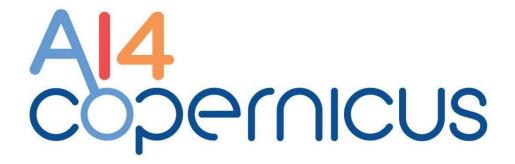

Reinforcing the AI4EU Platform by Advancing Earth Observation Intelligence, Innovation and Adoption

# **D5.2 Bootstrapping services and resources II**

| Grant Agreement ID   | 101016798                                                                                                    | Acronym                | AI4COPERNICUS |  |  |
|----------------------|----------------------------------------------------------------------------------------------------|------------------------|---------------|--|--|
| Project Title        | Reinforcing the AI4EU Platform by Advancing Earth Observation Intelligence, Innovation and Adoption                                                           |                        |               |  |  |
| Start Date           | 01/01/2021 <b>Duration</b> 36 Months                                                                                                    |                        |               |  |  |
| Project URL          | https://ai4copernicus-project.eu/                                                                                                    |                        |               |  |  |
| Contractual due date | 30/06/2022                                                                                                    | Actual submission date | 31/08/2022    |  |  |
| Nature               | DEM = Demonstrator                                                                                                    | Dissemination Level    | PU = Public   |  |  |
| Author(s)            | M. Lazzarini (SATCEN), O. Barrilero (SATCEN), M. Alexe (ECMWF), V. Baousis (ECMWF), G.Weikmann (UNITN), R. Hall (Equinor), A. Chietera (THA), A. Stoian (THA) |                        |               |  |  |
| Contributor(s)       |                                                                                                    |                        |               |  |  |
| Reviewer(s)          | T. Giannakopoulos (NCSR-D), P. Boza (INSEAD)                                                                                                    |                        |               |  |  |

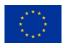

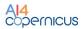

# **Document Revision History** (including peer reviewing & quality control)

| Version | Date       | Changes                       | Contributor(s)                                                                                                    |
|---------|------------|-------------------------------|----------------------------------------------------------------------------------------------------|
| V1.0    | 31/08/2022 | First version of the document | M. Lazzarini, O. Barrilero, M.<br>Alexe, V. Baousis, G. Weikmann,<br>R. Hall, A. Chietera, A. Stoian, D.<br>Hassan |
|         |            |                               |                                                                                                    |
|         |            |                               |                                                                                                    |
|         |            |                               |                                                                                                    |
|         |            |                               |                                                                                                    |
|         |            |                               |                                                                                                    |

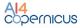

# **Executive Summary**

The deliverable will describe the set of services and resources made available from the Security, Agriculture, Energy and Health communities for the Al4Copernicus open calls winners.

The development of these bootstrapping services aimed to reduce the time and resources of the bidders in different tasks as data access (EO and ancillary data), pre-processing, labelling datasets, ML algorithm definition. The AI4Copernicus consortium support to the bidders allows to address open calls winner's effort on the development of innovative services based on AI.

Each service is documented in the section of the domain responsible of its deployment: following a cooperative approach, each service can be used by different domains, if relevant. The description of the services (e.g. the purpose, the input needed and the output produced) referred to the application deployed in the AI4Copernicus infrastructure.

This document is a demonstrator: it is meant to provide valid support for the open calls winner to operate the services.

This document represents an update of D5.1: in this update, the bootstrapping resources made available for the open call winners were refined based on the feedback provided by the first batch of projects. Moreover, this document provides the instructions to access the docker registry where the bootstrapping services are catalogued.

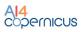

# **Table of Contents**

| 1 | In  | trodu         | ction                                                                        | 8           |
|---|-----|---------------|------------------------------------------------------------------------------|-------------|
|   | 1.1 | Pur           | pose and Scope                                                               | 8           |
|   | 1.2 | App           | proach for Work Package and Relation to other Work Packages and Deliverables | 8           |
|   | 1.3 | Met           | thodology and Structure of the Deliverable                                   | 8           |
|   | 1.4 | Sun           | nmary table of services and resources                                        | 9           |
| 2 | Se  | ecurity       | bootstrapping services and resources                                         | 12          |
|   | 2.1 | Intr          | oduction                                                                     | 12          |
|   | 2.2 | Serv          | vices                                                                        | 12          |
|   | 2.  | 2.1           | Sentinel-1 GRD pre-processing                                                | 12          |
|   | 2.  | 2.2           | Sentinel-1 SLC pre-processing                                                | 15          |
|   | 2.  | 2.3           | Sentinel-2 pre-processing                                                    | 18          |
|   |     | 2.4<br>oherer | Sentinel-1 Change detection— Amplitude Change Detection and Multi-tem<br>nce | poral<br>20 |
|   | 2.  | 2.5           | Sentinel-2 Change detection                                                  | 24          |
|   | 2.  | 2.6           | Vector data of human features                                                | 27          |
| 3 | A   | gricult       | cure bootstrapping services and resources                                    | 27          |
|   | 3.1 | Intr          | oduction                                                                     | 27          |
|   | 3.2 | Serv          | vices                                                                        | 28          |
|   | 3.  | 2.1           | Deep network for pixel-level classification of S2 patches                    | 28          |
|   | 3.  | 2.2           | TimeSen2Crop                                                                 | 31          |
|   | 3.  | 2.3           | Harmonization of pre-processed Time Series of Sentinel-2 data                | 32          |
|   | 3.  | 2.4           | Long Short-Term Memory Neural Network for Sentinel-2                         | 33          |
|   | 3.  | 2.5           | Pre-Trained Long Short-Term Memory                                           | 35          |
| 4 | Er  | nergy         | bootstrapping services and resources                                         | 36          |
|   | 4.1 | Intr          | oduction                                                                     | 36          |
|   | 4.2 | Res           | ources                                                                       | 36          |
| 5 | H   | ealth l       | bootstrapping services and resources                                         | 37          |
|   | 5.1 | Intr          | oduction                                                                     | 37          |
|   | 5.2 | Serv          | vices                                                                        | 37          |
|   | 5.  | 2.1           | Probabilistic downscaling of CAMS air quality model data                     | 37          |
| 6 | E۱  | olutio        | on of services                                                               | 41          |

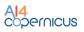

| 6.1    | Feedback from users and internal partners                                                                                                    | 42       |
|--------|----------------------------------------------------------------------------------------------------|----------|
| 6.2    | Evolution of services to address feedback received                                                                                                    | 45       |
| 6.3    | Evolution for integration and future work                                                                                                    | 46       |
| 7 (    | Conclusions                                                                                                    | 46       |
| 8 A    | Appendix: docker registry access                                                                                                    | 47       |
|        |                                                                                                    |          |
| List o | of Tables                                                                                                    |          |
| Table  | 1. Summary table of services and resources                                                                                                    | 9        |
| Table  | 2. Exposed parameters in Sentinel-1 GRD pre-processing                                                                                                    | 13       |
| Table  | 3. Exposed parameters in Sentinel-1 SLC pre-processing                                                                                                    | 16       |
| Table  | 4. Exposed parameters in Sentinel-2 pre-processing.                                                                                                    | 18       |
|        | 5. Exposed parameters in S1 Change detection— Amplitude Change Detection and N                                                                                                    |          |
| •      | oral Coherence                                                                                                    | 21       |
|        | 6. Exposed parameters in Sentinel-2 Change detection.                                                                                                    | 24       |
|        | 7. Exposed parameters in Deep network for pixel-level classification of S2 patches.                                                                                                    | 29       |
|        | 8. Dataset specifics for TimeSen2Crop.                                                                                                    | 31       |
|        | 9. Exposed parameters in Harmonization of pre-processed Time Series of Sentinel-2 data.                                                                                                   |          |
|        | 10. Exposed parameters in Long Short-Term Memory Neural Network for Sentinel-2.                                                                                                    | 34       |
|        | 11. Labelled datasets for Energy domain.                                                                                                    | 36       |
|        | 12. Input data for Probabilistic downscaling of CAMS air quality model data.                                                                                                    | 37       |
|        | <ul><li>13. Output data for Probabilistic downscaling of CAMS air quality model data.</li><li>14. Commands to execute Probabilistic downscaling of CAMS air quality model data.</li></ul> | 39<br>40 |
|        | 15. Exposed parameters in Probabilistic downscaling of CAMS air quality model data.                                                                                                    | 41       |
|        | 16. Evolution of services.                                                                                                    | 45       |
| List o | of Figures                                                                                                    |          |
| Figure | e 1. S1 GRD Processing graph                                                                                                    | 14       |
| Figure | 2. S1 SLC pre-processing graph for IW products.                                                                                                    | 17       |
| Figure | e 3. S2 pre-processing graph.                                                                                                    | 19       |
| Figure | e 4. Sentinel-1 IW processing.                                                                                                    | 22       |
| Figure | e 5. Sentinel-1 SM processing.                                                                                                    | 22       |
| _      | e 6. S2 Change detection processing flow.                                                                                                    | 25       |
| _      | e 7. Example of classified changes in the polar representation using K-means.                                                                                                    | 26       |
| _      | e 8. Deep network for pixel-level classification of S2 patches.                                                                                                    | 28       |
| _      | e 9. Hierarchical folder structure of TimeSen2Crop.                                                                                                    | 31       |
| Figure | e 10. Docker registry screenshot.                                                                                                    | 47       |

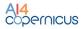

# **List of Terms & Abbreviations**

| Abbreviation | Definition                               |
|--------------|------------------------------------------|
| AC           | Atmospheric Composition                  |
| ACD          | Amplitude Change Detection               |
| Aol          | Area of Interest                         |
| AQ           | Air Quality                              |
| ARD          | Analysis Ready Data                      |
| Al           | Artificial Intelligence                  |
| AIS          | Automatic Identification System          |
| ВоА          | Bottom of Atmosphere                     |
| C3S          | Copernicus Climate Change Service        |
| CAMS         | Copernicus Atmosphere Monitoring Service |
| CD           | Change Detection                         |
| CDS          | Climate Data Store                       |
| CSV          | Comma-Separated Values                   |
| CVA          | Change Vector Analysis                   |
| DEM          | Digital Elevation Model                  |
| DIAS         | Data and Information Access Services     |
| DL           | Deep Learning                            |
| DTE          | Digital Twin Earth                       |
| EC           | European Commission                      |
| ECTL         | Extract, Cleanse, Transform, Load        |
| EO           | Earth Observation                        |
| EU           | European Union                           |
| GA           | Grant Agreement                          |
| GAN          | Generative Adversarial Network           |
| GDAL         | Geospatial Data Abstraction Library      |
| GHG          | Greenhouse gas                           |
| GPT          | Graph Processing Tool                    |
| GRD          | Ground Range Detected                    |
| IoT          | Internet of Things                       |
| IW           | Interferometric Wide                     |
| JRC          | Joint Research Centre                    |
| JSON         | JavaScript Object Notation               |
| km           | Kilometer                                |
| L1C          | Level 1C                                 |
| L2A          | Level 2A                                 |
| LAI          | Leaf Area Index                          |
| LSTM         | Long Short-Term Memory                   |

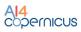

| ML     | Machine Learning                          |
|--------|-------------------------------------------|
| MTC    | Multi-Temporal Coherence                  |
| NN     | Neural Network                            |
| OSM    | Open Street Map                           |
| PM     | Particulate Matter                        |
| S1     | Sentinel-1                                |
| S2     | Sentinel-2                                |
| SAR    | Synthetic Aperture Radar                  |
| SLC    | Single Look Complex                       |
| SM     | Strip Map                                 |
| SNAP   | Sentinel Application Platform             |
| SRGAN  | Super-resolution GAN                      |
| SRTM   | Shuttle Radar Topography Mission          |
| TOPSAR | Terrain Observation Progressive Scans SAR |
| UTM    | Universal Transverse Mercator             |
| WGS    | World Geodetic System                     |
| WKT    | Well-known text                           |
| WP     | Work Package                              |
| XML    | eXtensible Markup Language                |
| YAML   | YAML Ain't Markup Language                |

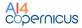

#### 1 Introduction

# 1.1 Purpose and Scope

The deliverable describes the set of services and resources made available from the Security, Agriculture, Energy and Health communities for Al4Copernicus open calls winners.

In WP5 activities, each of the above domains oversaw and carried out the bootstrapping of Al4Copernicus with high-impact services and resources coming from the operational needs of users. Each domain task focused on the technical requirements, development of the services and deployment of the resources in the Al4Copernicus infrastructure. First versions of services and resources for each area were provided in M12 and they had incremental updates and refinements until current final status.

D5.2, as an update of D5.1, is a demonstrator: the description of the services referred to the application deployed in the AI4Copernicus infrastructure as support for the open calls winner to operate the services.

# 1.2 Approach for Work Package and Relation to other Work Packages and Deliverables

From an organisational point of view, the present D5.2 deliverable is a direct outcome of T5.1, T5.2, T5.3 and T5.4. These four tasks correspond to the bootstrapping services and resources of the targeted high-impact domains of Al4Copernicus and each task has a domain responsible: Security (SatCen), Agriculture (University of Trento), Energy (Equinor) and Health (ECMWF). All the tasks were performed with the support of other technical partners as Thales Six, University of Athens, NCSR "Demokritos" and Cloudferro.

The resources of WP5 have been initially described in the proposal and in the Grant Agreement (GA) These resources have been initially refined considering the users operational needs from WP2. The activities of WP5 have been constantly coordinated with the two other technical WPs: WP3 Architecture and Technical Positioning, to ensure the deployment of the services within the Al4Copernicus architecture; WP4 Implementation, customisation, integration and testing, to ensure the integration of the domain specific services with general services. For a comprehensive overview of the whole infrastructure please refer also to D3.1 and D4.1.

As indicated before, the main objective of the WP is to provide the services for the open calls (WP6). After the initial deployment of the services and their availability through a docker registry, the services described in D5.1 were refined based on an initial set of feedback from the project winners.

# 1.3 Methodology and Structure of the Deliverable

The deliverable is structured in accordance with the template and guidelines provided by the EC and is organised in an intuitive structure to directly refer the services to their domain. Section 2, 3, 4 and 5 are related to the services provided for Security (Section 2, SatCen), Agriculture (Section 3, University of Trento with the support of Thales Six), Energy (Section 4, Equinor), Health (Section 5, ECMWF). While the domain responsible was in charge to deploy the specific services, other domains

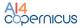

can use the different services if considered useful for their own domain (e.g. pre-processing services from Security on Sentinel-1 and Sentinel-2 are useful also for other domains). This approach avoided the duplication of efforts to develop the same service and the simplification for the users.

Each section briefly introduces the approach followed to deploy the services and listed all the services available for the open calls. The description of the services describes the purpose, the structure, the input needed, the output produced and explains how to run them.

Finally, in Section 6, it is described the evolution of the services carried out due to feedback received. This deliverable, even though referred often to D5.1, has to be considered as a stand-alone document, since all the bootstrapping services and resources are described in an exhaustive way in Section 2, 3, 4 and 5 respectively.

# 1.4 Summary table of services and resources

The Table 1 summarizes the services and resources described in the next sections of this document. The use of the services has been formalized in the Subgrant Agreement between each project and Al4Copernicus. In Article 2 of the SubGrant Agreement, all bootstrapping services (see section 1.3.1 < PartB< Annex1 [SubProject] < SubGrant Agreement) are offered solely during the 16 month period commencing from the Effective Date. Bootstrapping services beyond this term are subject to a separate agreement with the relevant Al4Copernicus partner and lie outside the scope of the SubGrant Agreement and the obligations of the Al4Copernicus Consortium there of.

In the case of the service "Deep network for pixel-level classification of S2 patches", provided by Thales Six, an additional licence agreement to be signed was provided to the open call winners in order to access and use the related bootstrapping service.

Table 1. Summary table of services and resources

| Resource                             | Summary                                                                                                    | Domain               | Origin            |
|--------------------------------------|----------------------------------------------------------------------------------------------------|----------------------|-------------------|
| Sentinel-1<br>GRD pre-<br>processing | This pipeline processes a S1 GRD product in native format to generate a terrain corrected image representing the calibrated backscatter in GeoTiff format.                                                                                                    | Security/<br>General | Al4Coper<br>nicus |
| Sentinel-1 SLC                       | This pipeline processes a S1 SLC product in native format to generate a terrain corrected image representing the calibrated backscatter in GeoTiff format.                                                                                                    | Security/            | Al4Coper          |
| pre-processing                       |                                                                                                    | General              | nicus             |
| Sentinel-2 pre-                      | This pipeline processes a S2 product in native format to generate a product with a common resolution for all the bands in GeoTiff format. The process allows to apply a land/sea mask and a cloud mask in order to have an output product ready for analysis. | Security/            | Al4Coper          |
| processing                           |                                                                                                    | General              | nicus             |

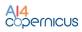

| Sentinel-1 Change detection— Amplitude Change Detection and Multi- temporal Coherence | This pipeline processes pairs of S1 SLC products in native format to generate a series of products to assess the changes between both images. These products include: coherence, ACD (Amplitude Change Detection), MTC (Multi-Temporal Coherence) and binary mask of changes.                                                                                     | Security/<br>General    | Al4Coper<br>nicus |
|---------------------------------------------------------------------------------------|----------------------------------------------------------------------------------------------------|-------------------------|-------------------|
| Sentinel-2<br>Change<br>Detection                                                     | This pipeline computes (and classifies) the changes using as input a pair of S2-L2A products by using the Change Vector Analysis approach.                                                                                                    | Security/<br>General    | Al4Coper<br>nicus |
| Vector data of human features                                                         | SatCen has pre-processed and ingested in a data model the OSM data and can provide the data as a service in the scope of the project                                                                                                    | Security                | Al4Coper<br>nicus |
| Deep network<br>for pixel-level<br>classification<br>of S2 patches                    | This service provides functionality for users to train a custom pixel-level classifier of Sentinel 2 patches. For example users can train a classifier for crop types (corn, sunflower, wheat, etc), land cover (urban vs. natural, water vs land), road extraction (road vs other).                                                                              | Agriculture/<br>General | AI4Coper<br>nicus |
| TimeSen2Crop                                                                          | TimeSen2Crop is a pixel-based dataset made up of more than 1 million crop type samples of Sentinel-2 time series. The dataset includes atmospherically corrected images and reports the snow, shadows, and clouds information per labelled unit, as well as the spectral signature of the samples of nine Sentinel-2 spectral bands at 10m of spatial resolution. | Agriculture             | Al4Coper<br>nicus |
| Harmonizatio n of pre- processed Time Series of Sentinel-2 data                       | The harmonization of pre-processed time series of Sentinel-2 data considers a statistic-based approach that computes the median for each pixel in the different images acquired in a particular month. The pixel composite approach to mosaic generation provides consistent results at large scale, allowing the processing of harmonized acquisitions.          | Agriculture             | Al4Coper<br>nicus |
| Long Short-<br>Term Memory<br>Neural                                                  | The Long Short Term-Memory architecture can be trained using samples selected by the user. The service exploits the data given by the user to train                                                                                                    | Agriculture             | Al4Coper<br>nicus |

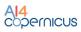

| Network for<br>Sentinel-2           | from scratch an LSTM and stores the resulting weights. Several parameters are exposed to allow the user to custom the model                                                                                                    |             |                            |
|-------------------------------------|----------------------------------------------------------------------------------------------------|-------------|----------------------------|
| Pre-Trained Long Short- Term Memory | The pre-trained Long Short Term-Memory architecture is already trained using the TimeSen2Crop database and is available in .h5 format. The service exploits a pre-trained architecture to classify the specified tile harmonized using the monthly composite approach | Agriculture | Al4Coper<br>nicus          |
| Energy<br>datasets                  | Meteorological data: ERA5  Example: offshore wind farms are located (training data)  JRC Open Power Plants Database (JRC-PPDB-OPEN)  Open data from the floating offshore wind farm, Hywind Scotland                                                                  | Energy      | External<br>referenc<br>es |
| Probabilistic                       | This service generates high-resolution (currently ~ 10km) air quality maps from low-resolution (~40 -                                                                                                    | Health      | Al4Coper<br>nicus          |

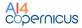

# 2 Security bootstrapping services and resources

#### 2.1 Introduction

The Security Bootstrapping services and resources have been developed considering the objective of the open calls, which was "the development of EO applications leveraging on AI algorithms to detect, identify and/or predict features and events in response to current Security challenges. The applications are expected to exploit EO data, in conjunction with relevant collateral data sources as suitable (e.g. geolocalization, AIS, statistical data, climate/weather, in-situ sensors...) with the use of the latest technologies, also contributing to shape the development of a Digital Twin Earth (DTE) for Security".

The target of the open calls highlights the need of AI algorithms to detect changes using EO and collateral data. To build the above-mentioned services, data and resources coming from EO repositories (e.g. DIASes) needed to be pre-processed for further advanced processing. The AI4Copernicus consortium therefore decided to contribute with the provision of *Analysis Ready Data (ARD)* and possible training datasets for AI algorithms. The development of these bootstrapping services aimed to reduce the time and resources of the bidders in the data preparation and allow them to focus on the development of innovative services based on AI. Moreover, in-house change detection algorithms were also provided as benchmarks to compare the accuracy of possible change detection algorithms provided by bidders.

The following sections describe the services developed by SatCen in the frame of the Security domain.

#### 2.2 Services

#### 2.2.1 Sentinel-1 GRD pre-processing

# 2.2.1.1 Summary

The Sentinel-1 GRD pre-processing pipeline is available as a dockerized application that can be executed in any environment with a properly configured Docker client.

This pipeline processes a S1 GRD product in native format to generate a terrain corrected image representing the calibrated backscatter in GeoTiff format. Several parameters will be exposed to the users (e.g. final resolution, polarization and projection). Where possible, a standard value will be set, to facilitate the use by the less-expert users.

#### 2.2.1.2 Input

The input of this pipeline is a Level-1 Ground Range Detected (GRD) product in its native SENTINEL-SAFE <sup>1</sup> format (zipped or unzipped product).

Regarding the acquisition mode, they are supported:

• Stripmap (SM): Stripmap (SM) mode acquires data with an 80 km swath at slightly better than 5 m by 5 m spatial resolution (single look). The ground swath is illuminated by a continuous sequence of pulses while the antenna beam is pointing to a fixed azimuth angle and an

<sup>&</sup>lt;sup>1</sup> https://sentinel.esa.int/web/sentinel/user-guides/sentinel-1-sar/data-formats/sar-formats

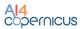

- approximately fixed off-nadir angle (this is subject to small variations because of roll steering). SM images have continuous along track image quality at an approximately constant incidence angle.2
- Interferometric Wide Swath (IW): the main acquisition mode over land and satisfies the majority of service requirements. It acquires data with a 250 km swath at 5 m by 20 m spatial resolution (single look). IW mode captures three sub-swaths using Terrain Observation with Progressive Scans SAR (TOPSAR). With the TOPSAR technique, in addition to steering the beam in range as in ScanSAR, the beam is also electronically steered from backward to forward in the azimuth direction for each burst, avoiding scalloping and resulting in homogeneous image quality throughout the swath<sup>3</sup>.

# 2.2.1.3 Exposed Parameters

| Parameter                                                                                                    | Valid values                                        | Default Value     |
|----------------------------------------------------------------------------------------------------|-----------------------------------------------------|-------------------|
| <u>CalibrationOutput:</u> backscatter convention selected for the output. Each value uses a different reference area. Values ending with DB will be converted to decibel. | Sigma, Gamma, Beta,<br>SigmaDB, GammaDB,<br>BetaDB  | Sigma             |
| <u>Polarization</u>                                                                                                    | VV,VH (valid values depend on the specific product) | VV                |
| Speckle-filter ( + specific parameters if needed)                                                                                                    | Supported by SNAP                                   | Lee Sigma         |
| Aol: Area of Interest                                                                                                    | WKT polygon or path to vector file                  | None              |
| Resolution: output resolution in meters. The minimum value recommended is the default value (10m for IW products and 5 m for SM products)                                 | Any in meters                                       | 10m (IW), 5m (SM) |
| Land/Sea mask: type of pixels to be removed considering SRTM3Sec. If "Sea" is selected, all values with elevation=0 in SRTM 3Sec will be set to NoData.                   | Land/Sea/None                                       | None              |
| Projection: output projection                                                                                                    | Any supported by SNAP                               | WGS84             |
| Output format: output format                                                                                                    | Supported by GDAL and SNAP                          | GeoTiff           |

<sup>&</sup>lt;sup>2</sup> https://sentinels.copernicus.eu/web/sentinel/user-guides/sentinel-1-sar/acquisition-modes/stripmap

https://sentinels.copernicus.eu/web/sentinel/user-guides/sentinel-1-sar/acquisition-modes/interferometric-wide-<u>swat</u>h

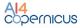

#### 2.2.1.4 Processing

The pipeline has been designed using SNAP<sup>4</sup>, the common software platform and host for the Sentinel Toolboxes.

One of the components of SNAP, the Graph Processing Tool (GPT), allows to execute SNAP in batch-mode from command-line, with the possibility to create complex workflows using most of the SNAP operators (e.g. Readers, Subset, Reprojection, Band Math, Filters, Calibration...).

In the case of this pipeline, the SNAP graph executed is represented in Figure 1.

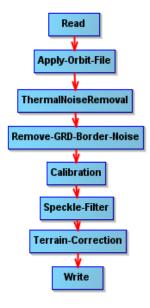

Figure 1. S1 GRD Processing graph

#### Where:

- Read: the operator in charge of reading a product to the SNAP internal data model.
- Apply-Orbit-File: search, download and apply the corrected information about the orbit that is provided some days after the S1 acquisition to improve the geolocation.
- ThermalNoiseRemoval: removes thermal noise
- Remove-GRD-Border-Noise: remove border noise
- Calibration: convert pixel values to calibrated sigma0, gamma0 or beta0
- Speckle-Filter: applies filter to reduce speckle
- Terrain-Correction: orthorectify the product
- Write: write the output product to the desired format.

(More information about the specific operators can be found in the SNAP help and documentation.)

<sup>&</sup>lt;sup>4</sup> https://step.esa.int/main/toolboxes/snap/

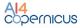

#### 2.2.1.5 Output

The output is a GeoTiff (by default) terrain-corrected image with one float32 band representing the calibrated backscatter (sigma0, gamma0 or beta0 depending on the selected parameters).

#### 2.2.1.6 How to use

Minimum requirements: 16GB of RAM.

Inside the docker, the pipeline can be found in /app/pipelines and can be executed with the following command:

```
S1-GRD-preprocess --input "VALUE" [--calibration "VALUE"] [--polarization "VALUE"] [--speckle "VALUE"] [--AoI "WKT"] [--resolution "VALUE"] [--landseamask "VALUE"] [--projection "VALUE"] [--output format "VALUE"] --output path "VALUE"
```

It can also be launched with "docker run" taking into account that a volume has to be mounted in order to write on it the output file so it is accessible at the end of the processing.

```
docker run -v [local_path]:[container_path] DOCKER_IMAGE S1-GRD-preprocess --
input "VALUE" [--calibration "VALUE"] [--polarization "VALUE"] [--speckle "VALUE"]
[--AoI "WKT"] [--resolution "VALUE"] [--landseamask "VALUE"] [--projection
"VALUE"] [--output_format "VALUE"] --output_path "VALUE"
```

In the case of any customization is needed in graph, it can be found in the source code in the docker and could be adapted by the users and executed directly using the SNAP's Graph Processing Tool (gpt).

#### 2.2.2 Sentinel-1 SLC pre-processing

#### 2.2.2.1 Summary

The Sentinel-1 SLC pre-processing pipeline is available as a dockerized application that can be executed in any environment with a properly configured Docker client.

This pipeline processes a S1 SLC product in native format to generate a terrain corrected image representing the calibrated backscatter in GeoTiff format. Several parameters are exposed (e.g. final resolution, polarization and projection), including when possible, a default value to facilitate the use by non-expert users.

#### 2.2.2.2 Input

The input of this pipeline is a Level-1 Single Look Complex (SLC) product in its native SENTINEL-SAFE format (zipped or unzipped product are both supported).

Regarding the acquisition mode, they are supported SM and IW (see 2.2.1.2 for a description of these modes).

<sup>&</sup>lt;sup>5</sup> https://sentinel.esa.int/web/sentinel/user-guides/sentinel-1-sar/data-formats/sar-formats

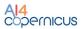

# 2.2.2.3 Exposed Parameters

Table 3. Exposed parameters in Sentinel-1 SLC pre-processing

| Parameter                                                                                                    | Valid values                                        | Default Value     |
|----------------------------------------------------------------------------------------------------|-----------------------------------------------------|-------------------|
| <u>CalibrationOutput:</u> backscatter convention selected for the output. Each value uses a different reference area. Values ending with DB will be converted to decibel. | Sigma, Gamma, Beta,<br>SigmaDB, GammaDB, BetaDB     | Sigma             |
| <u>Polarization</u>                                                                                                    | VV,VH (valid values depend on the specific product) | VV                |
| Speckle-filter ( + specific parameters if needed)                                                                                                    | Supported by SNAP                                   | Lee Sigma         |
| Aol: Area of Interest                                                                                                    | WKT polygon or path to vector file                  | None              |
| Resolution: output resolution in meters. The minimum value recommended is the default value (10m for IW products and 5 m for SM products)                                 | Any in meters                                       | 10m (IW), 5m (SM) |
| <u>Land/Sea mask:</u> type of pixels to be removed considering SRTM3Sec. If "Sea" is selected, al values with elevation=0 in SRTM 3Sec will be set to NoData.             | Land/Sea/None                                       | None              |
| Projection: output projection                                                                                                    | Any supported by SNAP                               | WGS84             |
| Output format: output format                                                                                                    | Supported by GDAL and SNAP                          | GeoTiff           |

# 2.2.2.4 Processing

The main pipeline has been designed using SNAP. The SNAP graph executed for IW products is represented in Figure 2. For SM products, the graph varies a little since operators like TOPSAR-Deburst are not needed.

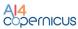

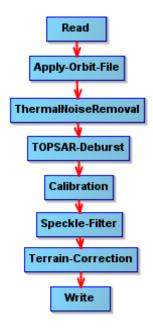

Figure 2. S1 SLC pre-processing graph for IW products.

#### Where:

- Read: the operator in charge of reading a product to the SNAP internal data model.
- Apply-Orbit-File: search, download and apply the corrected information about the orbit that is provided some days after the S1 acquisition to improve the geolocation.
- ThermalNoiseRemoval: removes thermal noise
- TOPSAR-Deburst: merge the bursts
- Calibration: convert pixel values to calibrated sigma0, gamma0 or beta0
- Speckle-Filter: applies filter to reduce speckle
- Terrain-Correction: orthorectify the product
- Write: write the output product to the desired format.

(More information about the specific operators can be found in the SNAP help and documentation.)

# 2.2.2.5 Output

The output is a GeoTiff (by default) terrain-corrected image with one float32 band representing the calibrated backscatter (sigma0, gamma0 or beta0 depending on the selected parameters).

#### 2.2.2.6 How to use

Minimum requirements: 16GB of RAM.

Inside the docker, the pipeline can be found in /app/pipelines and can be executed with the following command:

```
S1-SLC-preprocess --input "VALUE" [--calibration "VALUE"] [--polarization "VALUE"] [--speckle "VALUE"] [--AoI "WKT"] [--resolution "VALUE"] [--landseamask "VALUE"] [--projection "VALUE"] [--output format "VALUE"] --output path "VALUE"
```

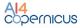

It can be also executed with "docker run" taking into account that a volume has to be mounted in order to write on it the output file so it is accessible at the end of the processing.

```
docker run -v [local_path]:[container_path] DOCKER_IMAGE S1-SLC-preprocess --
input "VALUE" [--calibration "VALUE"] [--polarization "VALUE"] [--speckle "VALUE"]
[--AoI "WKT"] [--resolution "VALUE"] [--landseamask "VALUE"] [--projection
"VALUE"] [--output format "VALUE"] --output path "VALUE"
```

In the case of any customization is needed in graph, it can be found in the docker and could be adapted by the users and executed directly using *gpt*.

# 2.2.3 Sentinel-2 pre-processing

#### 2.2.3.1 Summary

The Sentinel-2 pre-processing pipeline is available as a dockerized application that can be executed in any environment with a properly configured Docker client.

This pipeline processes a S2 product in native format to generate a product with a common resolution for all the bands in GeoTiff format. The process allows to apply a land/sea mask and a cloud mask in order to have an output product ready for analysis.

Several parameters are exposed (e.g. DEM, cloud mask type), including when possible, a default value to facilitate the use by non-expert users.

#### 2.2.3.2 Input

The input of this pipeline is a Sentinel-2 L2A product in its native SENTINEL-SAFE format (zipped or unzipped products are both supported).

They are also supported Sentinel-2 L1c products in its native SENTINEL-SAFE format. In this case, sen2cor tool is used internally to process the L2A product before preprocessing.

#### 2.2.3.3 Exposed Parameters

Table 4. Exposed parameters in Sentinel-2 pre-processing.

| Parameter                                                                                                    | Valid values                                                                           | Default Value  |
|----------------------------------------------------------------------------------------------------|----------------------------------------------------------------------------------------|----------------|
| Resolution: output resolution in meters. The minimum value recommended is the default value (10m)                                                      | Any in meters                                                                          | 10             |
| <u>Bands</u>                                                                                                    | Any combination of S2 L2A bands: B1,B2, B3, B4, B5, B6, B7, B8, B8A, B9, B10, B11, B12 | B2, B3, B4, B8 |
| Land/Sea mask: type of pixels to be removed considering SRTM3Sec. If "Sea" is selected, al values with elevation=0 in SRTM 3Sec will be set to NoData. | Land/Sea/None                                                                          | None           |
| Aol: Area of Interest                                                                                                    | WKT polygon or path to vector file                                                     | None           |

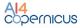

| <u>CloudMask:</u> assign NoData to cloudy pixels according to the cloud mask type selected | L1C/L2A/other?/None                             | None      |
|--------------------------------------------------------------------------------------------|-------------------------------------------------|-----------|
| <u>Upsampling method</u>                                                                   | Nearest/Bilinear/Bicubic                        | Nearest   |
| Downsampling method                                                                        | First,Min,Max,Mean,Median                       | First     |
| Flag Downsampling method                                                                   | First,FlagAnd,FlagOr,FlagMedianAnd,FlagMedianOr | First     |
| Projection: output projection                                                              | Any supported by SNAP                           | UTM(Auto) |
| Output format: output format                                                               | Supported by GDAL and SNAP                      | GeoTiff   |

# 2.2.3.4 Processing

The main workflow has been designed using SNAP. The SNAP graph executed is represented in Figure 3.

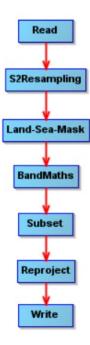

Figure 3. S2 pre-processing graph.

#### Where:

- Read: the operator in charge of reading a product to the SNAP internal data model.
- S2Resampling: this operator resamples the product to a common resolution.
- Land/Sea Mask: It applies land/sea mask based on srtm 3sec.
- BandMaths: it is used to compute the cloud mask when needed.
- Subset: it filters out the non-desired bands and crop to the AoI.
- Reproject: reprojects to the selected projection.
- Write: write the output product to the desired format.

(More information about the specific operators can be found in the SNAP help and documentation.)

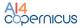

# 2.2.3.5 Output

The output is a GeoTiff (by default) terrain-corrected image containing the selected bands. Depending on the selected parameters, pixels in sea/land or/and cloudy have been set to NoData.

#### 2.2.3.6 How to use

Minimum requirements: 16GB of RAM.

Inside the docker, the pipeline can be found in /app/pipelines and can be executed with the following command:

```
S2-preprocess --input "VALUE" [--bands "XX,XX,XX"] [--landseamask "VALUE"] [--cloudmask "VALUE"] [--AoI "WKT"] [--resolution "VALUE"] [--upsampling "VALUE"] [--downsampling "VALUE"] [--projection "VALUE"] [--output_format "VALUE"] --output_path "VALUE"
```

It can be also executed with "docker run" taking into account that a volume has to be mounted in order to write on it the output file so it is accessible at the end of the processing.

```
docker run -v [local_path]:[container_path] DOCKER_IMAGE S2-preprocess --input "VALUE" [--bands "XX,XX,XX"] [--landseamask "VALUE"] [--cloudmask "VALUE"] [--AoI "WKT"] [--resolution "VALUE"] [--upsampling "VALUE"] [--downsampling "VALUE"] [--projection "VALUE"] [--output format "VALUE"] --output path "VALUE"
```

In the case of any customization is needed in graph, it can be found in the docker and could be adapted by the users and executed directly using *gpt*.

# 2.2.4 Sentinel-1 Change detection— Amplitude Change Detection and Multi-temporal Coherence *2.2.4.1 Summary*

The Sentinel-1 Change Detection resource is available as a dockerized application that can be executed in any environment with a properly configured Docker client.

This pipeline processes pairs of S1 SLC products in native format to generate a series of products to assess the changes between both images. These products include:

- the coherence (the amplitude of correlation between the images),
- the ACD (Amplitude Change Detection), which is a RGB composite of the backscatter of the input images
- the MTC (Multi-Temporal Coherence), which is a RGB composite of the backscatters and the coherence
- binary mask of changes

Several parameters are exposed (e.g. resolution, speckle), including when possible, a default value to facilitate the use by non-expert users.

#### 2.2.4.2 Input

The input of this pipeline is a pair of Sentinel-1 SLC product in their native SENTINEL-SAFE format (zipped or unzipped product are both supported). The inputs shall be acquired with the same acquisition geometry (i.e. same relative orbit), which means in practice that they are acquired in a

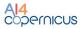

multiple of six days (6, 12, 18 days) of difference (considering both satellites, S1A and S1B). The validity of the inputs will be checked by the pipeline and when the requirements are not fulfilled, an error will be raised.

# 2.2.4.3 Exposed Parameters

Table 5. Exposed parameters in S1 Change detection – Amplitude Change Detection and Multi-temporal Coherence

| Parameter                                                                                                    | Valid values                                        | Default Value        |
|----------------------------------------------------------------------------------------------------|-----------------------------------------------------|----------------------|
| Resolution: output resolution in meters. The minimum value recommended is the default value (10m for IW products and 5 m for SM products)                      | Any in meters                                       | 10m (IW), 5m<br>(SM) |
| <u>CalibrationOutput:</u> backscatter convention selected for the output. Each value uses a different reference area.                                          | Sigma, Gamma, Beta                                  | Sigma                |
| Polarization                                                                                                    | VV,VH (valid values depend on the specific product) | VV                   |
| <u>Land/Sea mask:</u> type of pixels to be removed considering SRTM3Sec. If "Sea" is selected, all values with elevation=0 in SRTM 3Sec will be set to NoData. | Land/Sea/None                                       | None                 |
| Aol: Area of Interest                                                                                                    | WKT polygon or path to vector file                  | None                 |
| Speckle-filter ( + specific parameters if needed)                                                                                                    | Supported by SNAP                                   | Lee Sigma            |
| Projection: output projection                                                                                                    | Any supported by SNAP                               | WGS84                |
| Output format: output format                                                                                                    | Supported by GDAL and SNAP                          | GeoTiff              |

# 2.2.4.4 Processing

The pipeline has been designed mostly using SNAP and GDAL. The SNAP graphs executed to generate the coherence are represented in Figure 4 and Figure 5.

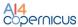

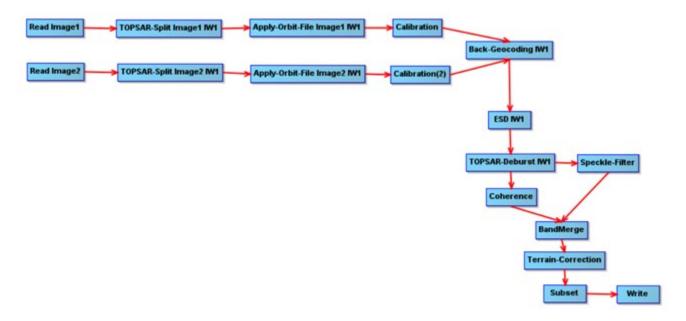

Figure 4. Sentinel-1 IW processing.

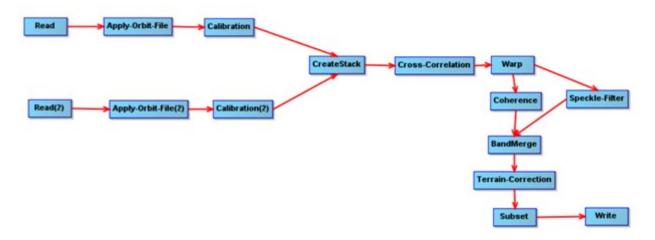

Figure 5. Sentinel-1 SM processing.

#### Where:

- Read: the operator in charge of reading a product to the SNAP internal data model.
- Apply-Orbit-File: search, download and apply the corrected information about the orbit that is provided some days after the S1 acquisition to improve the geolocation.
- TOPSAR-Split: split the product using the indicated subswath.
- Back-Geocoding: co-register the input products.
- ESD: Enhance the coregistration when more than one burst have been selected.
- Calibration: convert pixel values to calibrated sigma0, gamma0 or beta0
- Speckle-Filter: applies filter to reduce speckle
- Coherence: estimates the coherence

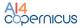

- Terrain-Correction: orthorectify the product
- CreateStack + Cross-Correlation + Warp: coregister the input products.
- Write: write the output product to the desired format.

(More information about the specific operators can be found in the SNAP help and documentation.)

#### 2.2.4.5 Output

The outputs are:

- Coherence: GeoTiff image that represents the amplitude of correlation between the images. The pixel type is float32.
- Backscatters: 2 GeoTiff products (one for each of the input images) with one float32 band representing the calibrated backscatter.
- ACD: a RGB composite of the backscatter of the input images.
  - GeoTiff with three bands. R: backscatter of image 1; G: backscatter of image 2; B: backscatter of image 2
  - Pixel type is Byte, where byte value is computed by data conversion of float values using a linear interpolation taking as min and max values the percentiles 2.5 and 7.5.
- MTC (Multi-Temporal Coherence): a RGB composite of the backscatters and the coherence
  - GeoTiff with three bands. R: backscatter of image 1; G: backscatter of image 2; B: coherence
  - Pixel type is Byte, where byte value is computed by data conversion of float values using a linear interpolation taking as min and max values the percentiles 2.5 and 7.5 for backscatter band. For the coherence band the linear conversion is (0,1)->(0,255)
- Binary mask of changes. The pixel type is byte.

#### 2.2.4.6 How to use

Minimum requirements: 32GB of RAM.

Inside the docker, the pipeline can be found in /app/pipelines and can be executed with the following command:

```
S1-CD --input1 "VALUE" --input2 "VALUE" [--calibration "VALUE"] [--polarization "VALUE"] [--landseamask "VALUE"] [--speckle "VALUE"] [--AoI "WKT"] [--resolution "VALUE"] [--projection "VALUE"] [--output_format "VALUE"] --output path "VALUE"
```

It can be also executed with "docker run" taking into account that a volume has to be mounted in order to write on it the output file so it is accessible at the end of the processing.

```
docker run -v [local_path]:[container_path] DOCKER_IMAGE S1-CD --input1 "VALUE" --input2 "VALUE" [--calibration "VALUE"] [--polarization "VALUE"] [--landseamask "VALUE"] [--speckle "VALUE"] [--AoI "WKT"] [--resolution "VALUE"] [--projection "VALUE"] [--output format "VALUE"] --output path "VALUE"
```

If any customization is needed in the processing graphs, they can be found in the docker and could be adapted by the users and executed directly using *gpt*.

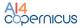

# 2.2.5 Sentinel-2 Change detection

#### 2.2.5.1 Summary

The Sentinel-2 Change Detection pipeline is available as a dockerized application that can be executed in any environment with a properly configured Docker client.

This pipeline computes (and classifies) the changes using as input a pair of S2-L2A products by using the Change Vector Analysis approach.

Several parameters are exposed (e.g. resolution, bands, number of change classes), including when possible, a default value to facilitate the use by non-expert users.

# 2.2.5.2 Input

The input of this pipeline is a pair of Sentinel-2 L2A products in their native SENTINEL-SAFE format (zipped or unzipped products are both supported). The inputs shall correspond to the same tile (e. g. same relative orbit).

# 2.2.5.3 Exposed Parameters

Table 6. Exposed parameters in Sentinel-2 Change detection.

| Parameter                                                                                                    | Valid values                       | Default Value        |
|----------------------------------------------------------------------------------------------------|------------------------------------|----------------------|
| Resolution: output resolution in meters. The minimum value recommended is the default value (10m for IW products and 5 m for SM products) | Any in meters                      | 10m (IW), 5m<br>(SM) |
| <u>Bands</u> : list of S2 bands that are going to be used for computing the changes.                                                      | Any combination of S2<br>L2A bands | B2,B3,B4,B8          |
| Aol: Area of Interest                                                                                                    | WKT polygon or path to vector file | None                 |
| Projection: output projection                                                                                                    | Any supported by SNAP              | WGS84                |
| <u>NumberOfClasses:</u> number of classes in which changes will be automatically classified.                                              | Any integer                        | 4                    |
| <u>ReferenceVector:</u> Reference vector to be used for computing the angle in CVA methodology.                                           |                                    | 1,0,0,               |
| <u>Level of confidence:</u>                                                                                                    | Any float value lower than 100.    | 99,99                |
| Output format: output format                                                                                                    | Supported by GDAL and SNAP         | GeoTiff              |

# 2.2.5.4 Processing

The standard approach when computing changes is simplified in Figure 6.

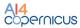

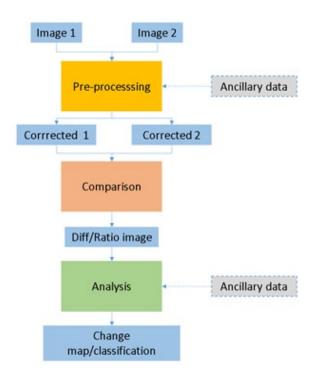

Figure 6. S2 Change detection processing flow.

The S2 change detection pipeline developed implements the following steps:

#### 1. Pre-processing:

- . Resampling: Bands that are needed for the processing are resampled to the common selected resolution. These bands include the bands selected by the user and the scene classification bands. This step is performed using SNAP.
- a. Radiometric correction/histogram matching: in order to minimize errors caused by not accurate radiometric corrections (including atmospheric), a relative radiometric correction is applied to one of the inputs. For this, it is computed a linear regression using as references the pixels with less changes after removing the ones affected by clouds or where the land cover is different.
- b. Crop the image to the AoI.
- c. Generate cloud masks.
- 2. Computation of normalized vector of differences in pre-processed images
- 3. Compute the module of the vector and angle with respect to the reference vector.
- 4. Compute binary mask of changes by assuming that difference between bands follow gaussian distributions and the module of the change follows a chi-squared distribution:
  - After having applied the radiometric correction/histogram matching in 1.b, it is assumed that the difference of the same band in two images is following a Gaussian distribution. The values that cannot be explained with this distribution are classified as changes.
  - When taking into account the full set of bands selected for the processing, the amplitude of the change is computed with the normalized differences and it is assumed that it follows a chi-squared distribution.

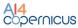

5. Classify changes using K-means algorithm in the polar representation of the vector of differences (amplitude and angle).

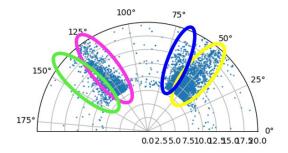

Figure 7. Example of classified changes in the polar representation using K-means.

#### 2.2.5.5 Output

The outputs are:

- CVA: GeoTiff image with two bands. The first band is the amplitude of the change and the second band is the angle with respect to the reference vector.
- S2-CD: GeoTiff image with one band with pixel type Byte. It represents the classes of the detected changes.

#### 2.2.5.6 How to use

Minimum requirements: 16GB of RAM.

Inside the docker, the pipeline can be found in /app/pipelines and can be executed with the following command:

```
S2-CD --input1 "VALUE" --input2 "VALUE" [--bands "XX,XX,XX"] [--AoI "WKT"] [--resolution "VALUE"] [--projection "VALUE"] [--numberClasses "VALUE"] [--referenceVector "VALUE"] [--levelConfidence "VALUE] [--output_format "VALUE"] --output path "VALUE"
```

It can be also executed with "docker run" taking into account that a volume has to be mounted in order to write on it the output file so it is accessible at the end of the processing.

```
docker run -v [local_path]:[container_path] DOCKER_IMAGE S2-CD --input1 "VALUE" --input2 "VALUE" [--bands "XX,XX,XX"] [--AoI "WKT"] [--resolution "VALUE"] [--projection "VALUE"] [--numberClasses "VALUE"] [--referenceVector "VALUE"] [--levelConfidence "VALUE] [--output format "VALUE"] --output path "VALUE"
```

If any customization is needed in the processing graph, it can be found in the docker and could be adapted by the users and executed directly using *gpt*.

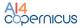

#### 2.2.6 Vector data of human features

# 2.2.6.1 Summary

The vector data of human features service is based in OpenStreetMap (OSM). OSM is a collaborative project to create a free editable map of the world with an open-content license. The OSM License allows free (or almost free) access to the map images and all of the underlying map data. But this access is not always easy since there are limitations in the servers and APIs. Moreover, the data structure is not the preferred by Security domain.

SatCen has pre-processed and ingested in their own data model (SatCen Data Dictionary) the OSM data and can provide the data as a service in the scope of the project.

# 2.2.6.2 Input and parameters

The input data in which the service is based is the OSM data, but it is offered to the users in SatCen's data model.

For obtaining the data, the user has to indicate the features of interest (e.g. airport) and the area of interest.

# 2.2.6.3 Processing

The process can be considered a ECTL process (Extract, Cleanse, Transform and Load workflow). It was developed in FME and based in schema mapping documents.

# 2.2.6.4 Output

The outputs are the desired features in the AoI in geojson format.

# 2.2.6.5 How to use

This service is available as a web service where the users can select the desired feature and define the AoI.

# 3 Agriculture bootstrapping services and resources

#### 3.1 Introduction

The Agriculture Bootstrapping service and resources have been developed to support the development of EO applications leveraging on AI algorithms for the food security and agriculture fields. The services aim to facilitate the integration of the proposals of the bidders in the AI4Copernicus environment.

To be effective at large scale, data and resources need to be properly pre-processed to accurately perform crop dynamic monitoring. The bootstrapping services described in this section allow the definition of a generic processing pipeline to perform crop type mapping, and to support the testing and implementation of innovative AI algorithms.

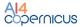

# 3.2 Services

The services described are available as a dockerized application that can be executed in any environment with a properly configured Docker client.

The services have not been modified in the second update of the resources due to the absence of feedback and requests to change. Minor updates have been implemented to improve the QoL of the services.

# 3.2.1 Deep network for pixel-level classification of S2 patches

#### 3.2.1.1 Summary

This service provides functionality for users to train a custom pixel-level classifier of Sentinel 2 patches. For example users can train a classifier for crop types (corn, sunflower, wheat, etc), land cover (urban vs. natural, water vs land), road extraction (road vs other).

The service will be available as a dockerized application that can be executed in any environment with a properly configured Docker client.

The service will implement code to train a U-NET model on Sentinel2 hyperspectral images (that can be first converted to smaller patches). The weights of a part of the U-NET model will be pre-trained with a self- supervised approach, increasing final classification performance.

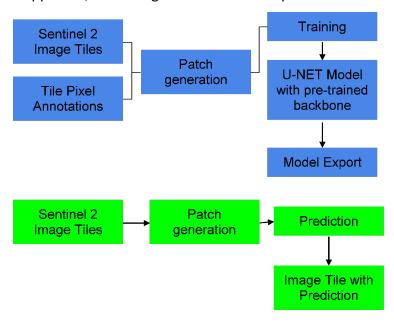

Figure 8. Deep network for pixel-level classification of S2 patches.

#### 3.2.1.2 Input/output

The docker container will take as input a directory containing patches and their labels (patches with pixels = 1..N labels). The output will be a U-NET model which makes the classification by pixel with these N classes.

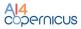

# 3.2.1.3 Pipeline

The service design is based on a network architecture with a backbone, a ResNet-50, which is pretrained separately on SEN12MS. By using self supervised learning, an emerging unsupervised training procedure, we will learn good features on Sentinel-2 images, without requiring labelling, to initialize our network's backbone (*Ref. Citation: Ciocarlan, A.; Stoian, A. Ship Detection in Sentinel 2 Multi-Spectral Images with Self-Supervised Learning. Remote Sens. 2021, 13, 4255.* <a href="https://doi.org/10.3390/rs13214255">https://doi.org/10.3390/rs13214255</a>)

Users provide their own data under the Sentinel format and can train a segmentation model. A various number of parameters are available to customise the training phase (see table below). The service also provides the code to apply the trained model to a new set of data.

# 3.2.1.4 Exposed parameters

Table 7. Exposed parameters in Deep network for pixel-level classification of S2 patches.

| Parameter                                                                                 | Valid values                                                                                    | Default Value |
|-------------------------------------------------------------------------------------------|-------------------------------------------------------------------------------------------------|---------------|
| <pre>-action: action to perform. One among "full", "extract_data", train","predict"</pre> | full, extract_data, train, predict                                                              | _             |
| -criterion: loss criterion used during training                                           | cross_entropy,<br>focal_loss                                                                    | cross_entropy |
| <u>-pretrained</u> : enable pretrained backbone                                           | True/False                                                                                      | False         |
| <u>-bands:</u> comma separated list of bands:                                             | Any combination of S2<br>L2A bands: B1,B2, B3,<br>B4, B5, B6, B7, B8, B8A,<br>B9, B10, B11, B12 | _             |
| -selected-classes: comma separated id of classes.                                         | 1-255                                                                                           | 1             |
| -data_aug: enable data augmentation                                                       | True/False                                                                                      | False         |
| <u>-simplified:</u> enable simplified label representation for the Sen12MS dataset        | True/False                                                                                      | False         |

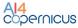

| <u>-b,batch-size:</u> batch size for training       | 2-64                             | 2       |
|-----------------------------------------------------|----------------------------------|---------|
| -epochs: number of epochs for training              | 1-99                             | 20      |
| <u>-patch_size:</u> size of input data for training | 256/64                           | 256     |
| -lr: initial learning rate                          | Any non-zero positive real value | 0,0001  |
| -model_format: model save format                    | Pytorch, onnx                    | Pytorch |
| -model_file: model file name                        | String value                     | _       |

# 3.2.1.5 How to use

Recommended requirements: 16GB of RAM, RTX 2080ti.

First of all the user should obtain a data set of S2 image tiles with any combination of bands. Furthermore, the user should then provide pixel level annotation of these image tiles. These tiles can be of any size, with the lowest size being 64x64 pixels. Larger image tiles will be cut into 64x64 patches by the service, automatically.

The annotations do not need to cover all image pixels, some pixels that have unknown/irrelevant types will have class 0. This can be considered a background class. For example if the user wants to segment roads, she/he will annotate all road pixels with class 1 and leave the rest of the pixels as class 0.

To train a model the user will invoke the dockerized applications through the command line or eventually through the cloud interface. He/she will point the application to a directory containing Sentinel 2 images and their annotations. After training, the application will produce a "trained model" that can produce predictions on new image data. Calling the application in "Predict" mode while supplying such a saved trained model will allow the user to predict pixel level classification on new data.

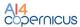

# 3.2.2 TimeSen2Crop

#### 3.2.2.1 Summary

TimeSen2Crop is a pixel-based dataset made up of more than 1 million crop type samples of Sentinel-2 time series. The dataset includes atmospherically corrected images and reports the snow, shadows, and clouds information per labelled unit, as well as the spectral signature of the samples of nine Sentinel-2 spectral bands at 10m of spatial resolution.

# 3.2.2.2 Dataset Description

The dataset is organized hierarchically, as shown in Figure 8. The data are organized per Sentinel-2 tiles, i.e. 16 folders. Each folder contains 16 sub-folders, each associated to a particular crop type. The multispectral temporal signature is stored in a .csv file, which provides a matrix where each row indicates the acquisition date, and each column indicates the spectral band associated. The last column in the file shows the condition of the pixel. A csv containing the list of the dates in which the samples have been acquired is stored inside the tile folder.

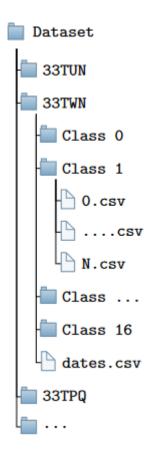

Figure 9. Hierarchical folder structure of TimeSen2Crop.

Table 8. Dataset specifics for TimeSen2Crop.

| Dataset Specifics  | Values |
|--------------------|--------|
| Spatial Resolution | 10 [m] |

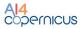

| Spectral Resolution                | B2-490 [nm], B3-560 [nm], B4-665 [nm], B5-705 [nm], B6-740 [nm], B7-783 [nm], B8A-865 [nm], B11-1610 [nm], B12-2190 [nm]                                                                                                    |
|------------------------------------|----------------------------------------------------------------------------------------------------|
| Pixel condition                    | clear [0], cloud [1], shadow [2], snow [3]                                                                                                    |
| Agronomic Year                     | September 2017 - August 2018                                                                                                    |
| Crop Types – Classification Scheme | Legumes [0], Grassland [1], Maize [2], Potato [3], Sunflower [4], Soy [5], Winter Barley [6], Winter Caraway [7], Rye [8], Rapeseed [9], Beet [10], Spring Cereals [11], Winter Wheat [12], Winter Triticale [13], Permanent Plantations [14], Other Crops [15] |
| Sentinel-2 Tiles                   | 32TNT, 32TPT, 32TQT, 33TUM, 33TUN, 33TVM, 33TVN, 33TWM, 33TWN, 33TXN, 33UUP, 33UVP, 33UWP, 33UWP, 33UXP                                                                                                    |

#### 3.2.3 Harmonization of pre-processed Time Series of Sentinel-2 data

#### *3.2.3.1 Summary*

One of the challenges of crop type mapping at large scale is the definition of a regular temporal sampling grid to perform analysis in a standardized manner. This optical pre-processing harmonizes the irregular time series of images and mitigates the cloud coverage problem. The harmonization of pre-processed time series of Sentinel-2 data considers a statistic-based approach that computes the median for each pixel in the different images acquired in a particular month. The pixel composite approach to mosaic generation provides consistent results at large scale, allowing the processing of harmonized acquisitions.

#### 3.2.3.2 Input

The inputs of this service are a Sentinel-2 Bottom of Atmosphere time series and the LAI images associated. The input to this service can be obtained using the pre-processing pipeline defined in the previous section. The <code>input\_dir</code> specified to execute the service must contain two folders, "REFBOA" and "LAI", each containing the .tif images.

#### 3.2.3.3 Exposed Parameters

Table 9. Exposed parameters in Harmonization of pre-processed Time Series of Sentinel-2 data.

| Parameter                                                                                              | Valid Values | Default Value |
|----------------------------------------------------------------------------------------------------|--------------|---------------|
| tile: UTM code associated with the selected tile (i.e. "33UVP")                                        | string       | None          |
| <u>season_start:</u> Year at which the agronomic year starts defined from September (A) to August (B). | number       | 2017          |

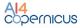

#### 3.2.3.4 Processing

The integrated algorithm has been designed using python. The script reads the LAIs of the images in a particular month, sets to 0 the corresponding pixels in the BOAs, and performs the median operation masking the cloudy samples.

#### 3.2.3.5 Output

The outputs of the Harmonization step are 12 monthly composite GeoTiff images in uint16 representing the agronomic year specified by the user.

#### 3.2.3.6 How to use

Minimum Requirements: 16GB RAM, GPU: None

Inside the docker, the pipeline can be executed with the following command:

```
python3 AI4C_MComp.py --input_dir="VALUE" --output_dir="VALUE" --
season start="VALUE" --tile="VALUE"
```

It can be also executed with "docker run" taking into account that a volume has to be mounted in order to write on it the output file so it is accessible at the end of the processing.

```
docker run -u $(id -u):$(id -g) -v $(pwd):$(pwd) -w $(pwd) docker_name python3
AI4C_MComp.py --input_dir="VALUE" --output_dir="VALUE" --season_start="VALUE" --
tile="VALUE"
```

The user can check the help page to have an overview of the variables that can be defined and a short description of each parameter.

```
monthlycomposite --help
```

# 3.2.4 Long Short-Term Memory Neural Network for Sentinel-2

#### 3.2.4.1 Summary

The Long Short Term-Memory architecture can be trained using samples selected by the user. The service exploits the data given by the user to train from scratch an LSTM and stores the resulting weights. Several parameters are exposed to allow the user to custom the model.

#### 3.2.4.2 Input

The service requires two different .npy files stored inside the input\_dir specified, one containing the multitemporal spectral signature of the samples used to train the LSTM ("train.npy"), and a .npy file containing the labels associated with the samples ("y\_train.npy"). The dimension of the array containing the samples used to train the model must be [N,ts,b], where N is the number of samples, ts the number of time steps in the Time Series, and b the number of bands.

#### 3.2.4.3 Exposed Parameters

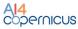

Table 10. Exposed parameters in Long Short-Term Memory Neural Network for Sentinel-2.

| Parameter                                                                                                    | Valid Values                            | Default Value |
|----------------------------------------------------------------------------------------------------|-----------------------------------------|---------------|
| n epochs: number of epochs to update the internal model parameters                                                          | Any number >1                           | 50            |
| <u>batch size:</u> number of samples used to update the internal models                                                     | Any number >2 and power of 2            | 32            |
| <u>class weights</u> : flag used in the training to give different weights based on the a-priori probability of each class. | 0 (not used) - 1 (used)                 | 0             |
| <u>learning rate</u> : number describing the step size.                                                                     | Any number > 0 and < 1                  | 1e-3          |
| <u>val</u> : string pointing to the path where a validation set is stored.                                                  | path to folder containing the .npy data | None          |

#### 3.2.4.4 Processing

The service has been designed using python. The script performs a normalization on the input data and trains the neural network.

#### 3.2.4.5 Output

The output of the Long Short-Term Memory network is a .h5 file containing the weights and the model configuration.

#### 3.2.4.6 How to use

Minimum Requirements: 16GB RAM, 1 GPU x worker

Inside the docker, the pipeline can be executed with the following command:

```
python3 AI4C_LSTMTrain.py --input_dir="VALUE" --output_dir="VALUE" --
n_epochs="VALUE" --batch_size="VALUE" --class_weights="VALUE" --
learning_rate="VALUE" --val="VALUE"
```

It can be also executed with "docker run" taking into account that a volume has to be mounted in order to write on it the output file so it is accessible at the end of the processing.

```
docker run -u $(id -u):$(id -g) -v $(pwd):$(pwd) -w $(pwd) docker_name python3
AI4C_LSTMTrain.py --input_dir="VALUE" --output_dir="VALUE" --n_epochs="VALUE" --batch size="VALUE" --class weights="VALUE" --learning rate="VALUE" --val="VALUE"
```

The user can check the help page to have an overview of the variables that can be defined and a short description of each parameter.

```
train_lstm --help
```

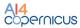

#### 3.2.5 Pre-Trained Long Short-Term Memory

#### 3.2.5.1 Summary

The pre-trained Long Short Term-Memory architecture is already trained using the TimeSen2Crop database and is available in .h5 format. The service exploits a pre-trained architecture to classify the specified tile harmonized using the monthly composite approach.

#### 3.2.5.2 Input

The input of this service is a GeoTiff image containing the information regarding the agricultural samples that the LSTM must classify (if no mask is provided, the service will classify the entire image), and a monthly composite time series. The .tif image and the .h5 pre-trained network must be in the --input dir folder.

# 3.2.5.3 Processing

The service has been designed using python. The monthly composite time series is classified according to the TimeSen2Crop classification scheme. The GeoTiff image defined by the user is used to mask the samples not related to agriculture and the samples where classification is not needed. If the binary crop mask is specified, pixels with 0 value will be classified, while pixels with other values will be ignored. The script performs a block-wise classification of the monthly composites and applies morphological operators to the result.

#### 3.2.5.4 Output

The output is the crop type map associated to the monthly composite time series as a GeoTiff image in uint8.

#### 3.2.5.5 How to use

Inside the docker, the pipeline can be executed with the following command:

```
python3 AI4C_LSTMInference.py --input_dir="VALUE" --output_dir="VALUE" --
mc_dir="VALUE"
```

It can be also executed with "docker run" taking into account that a volume has to be mounted in order to write on it the output file so it is accessible at the end of the processing.

```
docker run -u $(id -u):$(id -g) -v $(pwd):$(pwd) -w $(pwd) docker_name python3 AI4C LSTMInference.py --input dir="VALUE" --output dir="VALUE" --mc dir="VALUE"
```

The user can check the help page to have an overview of the variables that can be defined and a short description of each parameter.

```
tile classifier --help
```

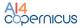

# 4 Energy bootstrapping services and resources

#### 4.1 Introduction

The AI4Copernicus Energy Bootstrapping services have been identified to support the application of AI technology towards satellite data to produce models or forecasts that address one of the three broad energy questions.

The three broad questions are:

- As a user I want to know where I can and cannot build low carbon and renewable energy infrastructure
- As a user I want a better understanding of energy consumption and energy needs of a society
- As a user I want to know where to carry out precision, pre-emptive, maintenance in my energy infrastructure

The main function of the services are labelled data sets used to train machine learning and artificial intelligence services. In addition to these domain specific resources, the energy domain will also exploit the bootstrapping services from other domains (e.g. pre-processing services of Sentinel-1 and -2 from the security) if requested by open calls winners. In order not to duplicate the information, the details of other generic services can be found in the other domains' sections.

#### 4.2 Resources

Table 11. Labelled datasets for Energy domain.

| Meteorological data:                                            | CREODIAS - ERA5 product home page  How to order CDS ERA5 products - FAQ Answer - CREODIAS                     |
|-----------------------------------------------------------------|----------------------------------------------------------------------------------------------------|
| Example: offshore wind farms are located (training data)        | EMODNET Data Catalogue  EMODnet Product Catalogue - EMODnet (europa.eu)                                       |
| JRC Open Power Plants Database (JRC-PPDB- OPEN)                 | WMS service identified  (https://data.europa.eu/data/datasets/9810feeb-f062-49cd-8e76-8d8cfd488a05?locale=en) |
| Open data from the floating offshore wind farm, Hywind Scotland | Platform for Operational Data (POD)   POD (catapult.org.uk)                                                   |

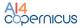

# 5 Health bootstrapping services and resources

### 5.1 Introduction

The AI4Copernicus Health Bootstrapping services and resources are being developed to address current public health and air pollution (or air quality) challenges using Earth observation and in-situ measurement data. The services are focused on probabilistic downscaling (super-resolution) of air quality (AQ) and atmospheric composition (AC) model output. Current AC and AQ models output forecasts at relatively low-resolution (e.g., ca. 10 to 40 km for the CAMS EU and global domains). Previous research has demonstrated that it is possible to make use of Earth observation (EO) and insitu measurement data to downscale (i.e., increase the spatio-temporal resolution) of dynamical model output, allowing the identification of pollution or greenhouse gas (GHG) emission hotspots. This service is well aligned with all proposals submitted to the AI4Copernicus first open call under the health domain. These proposals have identified the need and market potential for hyper-local short to medium-term air pollution forecasts, with up to street-scale resolution in densely populated areas that are subject to heavy pollution episodes. Real-time knowledge of AQ plus high-resolution forecasts up to a few days ahead allow policymakers to make science-informed decisions (e.g. limit traffic, issue health advisories, deploy additional health personnel, etc.). Citizens can also benefit by reducing their exposure to air pollutants - staying indoors during aerosol peaks, for example, or using AQ-aware routing when navigating through traffic-congested cities.

The health services also provide an estimate of the systematic uncertainties present in the downscaled product.

It is important to note that the technical specification of the service described below is subject to changes. The main objectives are to (1) provide a health bootstrap service that is useful for the winning bidders of the first open call and (2) ensure interoperability with other services described in this document if advantageous for end users.

### 5.2 Services

### 5.2.1 Probabilistic downscaling of CAMS air quality model data

This service generates high-resolution (currently ~ 10km) air quality maps from low-resolution (~40 - 80km) CAMS model (re)analysis and/or forecast output.

### 5.2.1.1 Input data

The input data sources for the probabilistic downscaling service are summarized in the table below.

Table 12. Input data for Probabilistic downscaling of CAMS air quality model data.

| Dataset                                          | Summary                                                                                                    | Format(s) |
|--------------------------------------------------|----------------------------------------------------------------------------------------------------|-----------|
| CAMS European air quality analysis and forecasts | This dataset provides daily air quality analyses and forecasts for Europe (east boundary=25.0° W, west=45.0° E, | netCDF    |

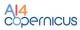

|                               | south=30.0° N, north=72.0° N) at a spatial resolution of 0.1 degrees (ca. 10km). The set of atmospheric variables includes particulate matter, pollen, ozone, dust, CO, NO, SO2, NO2 and ammonia.  The downscaling service currently uses only surface data. Other vertical levels may be incorporated depending on user need.                                                                                                    |                                                                                                    |
|-------------------------------|----------------------------------------------------------------------------------------------------|----------------------------------------------------------------------------------------------------|
| CAMS global (re-<br>)analysis | The EAC4 reanalysis.  The downscaling service currently uses only surface data.  Other vertical levels may be incorporated depending on user need and/or impact on downscaled field quality.                                                                                                    | netCDF                                                                                                    |
| Sentinel-2                    | The use of Level-2A Sentinel-2 image data for identification of pollution hotspots is currently being investigated. Satellite-retrieved aerosol optical depth (AOD) <sup>6</sup> can be correlated to aerosol conditions over urban environments at a fine scale. Furthermore, it has been demonstrated that data from the Sentinel-2 MultiSpectral Instrument can be used to detect and quantify anomalously large methane point sources. <sup>7</sup>                | GeoTIFF (can be<br>the output of the<br>Sentinel-2<br>pipeline<br>described for the<br>"Security"<br>domain above) |
| Sentinel-5P <sup>8</sup>      | The Copernicus Sentinel-5 Precursor mission provides atmospheric measurements of air quality and atmospheric composition (aerosol, ozone, NO2, CH4, CO, HCHO and SO2) with high temporal and spatial resolution (7 x 7 km at nadir resolution). Sentinel-5P NO2 total columns are assimilated operationally into the CAMS-IFS 4D-Var model.  The data are available in near-real-time (within three hours of sensing, except for total ozone which has a 24hrs delay). | xml (header) and<br>netCDF (data)                                                                                  |
| CDS weather data              | The Climate Data Store (CDS, <a href="http://cds.climate.copernicus.eu">http://cds.climate.copernicus.eu</a> ) is the operational data access portal of the Copernicus Climate Change Service (C3S), which is implemented by ECMWF on behalf of the European Commission. It provides access to the C3S portfolio of products through a web interface and API.                                                                                                    | netCDF, GRIB                                                                                                    |

<sup>&</sup>lt;sup>6</sup> https://sentinels.copernicus.eu/web/sentinel/user-guides/sentinel-3-slstr/product-types/level-2-aod (product under development)

<sup>&</sup>lt;sup>7</sup> https://amt.copernicus.org/articles/14/2771/2021/ and https://www.esa.int/Applications/Observing the Earth/Copernicus/Sentinel-5P/Mapping high-resolution methane emissions from space

<sup>8</sup> https://sentinel.esa.int/web/sentinel/sentinel-data-access

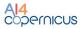

|                                                                               | The CDS includes high-resolution weather and climate reanalysis datasets such as the ERA5 and UERRA (EUregional) multi-decadal re-analyses. Air quality and atmospheric composition are affected by weather, hence the addition of weather information often leads to an improvement in the accuracy of the downscaled data product. |                 |
|-------------------------------------------------------------------------------|----------------------------------------------------------------------------------------------------|-----------------|
| In-situ data: e.g. low-<br>cost sensors, IoT<br>devices, weather<br>stations, | These data will be made available and incorporated into the service at a later date, subject to licensing agreements.                                                                                                    | XML, JSON, CSV, |
| Population density and built area maps                                        | Regridded to 0.1 degrees. Original data available at 1km global resolution.                                                                                                    | netCDF          |
| Orography (surface elevation)                                                 | Regridded to 0.1 degrees. High-resolution data available e.g. from EU-DEM <sup>9</sup> for the European domain (25m pixels)                                                                                                    | netCDF, Geotiff |

## 5.2.1.2 Algorithm

The probabilistic downscaling engine is based on a generative adversarial network (GAN). Recent GAN-based models have achieved impressive performance in artificial high-resolution "image" generation for the Earth sciences <sup>10</sup>. Crucially, GANs allow the generation of "image" (i.e., 2D dataset) ensembles that quantify the uncertainty in the high-resolution output fields.

### 5.2.1.3 Output Data

Table 13. Output data for Probabilistic downscaling of CAMS air quality model data.

| High-<br>resolution air<br>quality data                   | 10km (or finer) spatial resolution for the initial deployment of the service on WEkEO and CREODIAS. This is envisaged to go up to street-level after hyper-local data sources are incorporated into the machine learning algorithms. PM2.5 is currently supported. Other variables to be added in subsequent iterations. | netCDF, CSV (for<br>point locations<br>of interest) |
|-----------------------------------------------------------|----------------------------------------------------------------------------------------------------|-----------------------------------------------------|
| High-<br>resolution<br>atmospheric<br>composition<br>data | 10km (or finer resolution). NO2                                                                                                    | netCDF, CSV                                         |

<sup>&</sup>lt;sup>9</sup> https://land.copernicus.eu/user-corner/publications/eu-dem-flyer/view

<sup>&</sup>lt;sup>10</sup> e.g., Ledig et al., 2016: <a href="https://arxiv.org/abs/1609.04802">https://arxiv.org/abs/1609.04802</a>; Stengel et al., 2020: <a href="https://www.pnas.org/content/117/29/16805">https://www.pnas.org/content/117/29/16805</a>; Leinonen et al., 2020: <a href="https://arxiv.org/abs/2005.10374">https://arxiv.org/abs/2005.10374</a>;

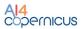

### 5.2.1.4 How to use

The downscaling pipeline is available as a dockerized application that can be executed in any environment with a properly configured Docker client. Inside the docker, the pipeline can be executed with the following commands:

Table 14. Commands to execute Probabilistic downscaling of CAMS air quality model data

|                                                                     | e 14. Commands to execute Probabilistic downscaling of CAMS air quality mod                                                      |                                                                                                    |
|---------------------------------------------------------------------|----------------------------------------------------------------------------------------------------|----------------------------------------------------------------------------------------------------|
| Pre-process input data                                              | aqgan-preprocstart-date <yyyymmddhh>end-date <yyyymmddhh>dataset <dataset>config config.yaml</dataset></yyyymmddhh></yyyymmddhh> | The YAML configuration file contains important model settings, e.g. the size of a data "tile" (hi-res: 64 x 64, low-res: 8 x 8). An example config file is provided in the source tree under aqgan/src/config |
| Train the GAN model on a predefined data interval                   | aqgan-trainmodel srganstart-date <yyyymmddhh>end-date <yyyymmddhh>config config.yaml</yyyymmddhh></yyyymmddhh>                   | Start and end dates for training must be provided. Currently only the srgan (superresolution GAN) model is supported.                                                                                         |
| Generate new high-resolution frames with a pre-trained SR-GAN model | aqgan-generatemodel srganstart-date <yyyymmddhh>end-date <yyyymmddhh>config config.yaml</yyyymmddhh></yyyymmddhh>                |                                                                                                    |

### *5.2.1.5* Compute requirements

It is recommended to run the downscaling pipeline on an NVIDIA GPU (CUDA 10.2 or newer) with a minimum of 16 GB RAM. The minimum CPU memory required is 32GB, but this number can vary according to the size of the input dataset (we recommend 128GB or more for maximum performance). Should the total size of the input dataset exceed the amount of available CPU RAM, input data can be loaded lazily using a library such as Dask<sup>11</sup>.

<sup>11</sup> https://www.dask.org/

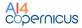

### 5.2.1.6 Exposed parameters

The user can change the model settings through the YAML configuration file. This way the model architecture can be adapted to the task at hand, new input data sources can be ingested, etc.

Table 15. Exposed parameters in Probabilistic downscaling of CAMS air quality model data.

| Table 15. Exposed parameters in Probabilistic downscaling of CAP  Parameter | Default Value                                                         |
|-----------------------------------------------------------------------------|-----------------------------------------------------------------------|
| Input and output frame size                                                 | 8 x 8 and 64 x 64                                                     |
| Type of super-resolution model                                              | srgan <sup>12</sup>                                                   |
| Area of Interest (AoI)                                                      | lat-lon bounding box                                                  |
| Output path                                                                 | netCDF                                                                |
| Number of filters in the generator and discriminator                        | 64 and 32                                                             |
| Learning rate                                                               | 10^-5                                                                 |
| Batch size                                                                  | 128                                                                   |
| Type of adversarial loss                                                    | Wasserstein <sup>13</sup>                                             |
| Low-resolution inputs                                                       | "pm2p5", "u10", "v10", "t2m",<br>"lsm", "sp", "z", "pm10"             |
| High-resolution (static) inputs                                             | "urban_frac" (urban fraction), "orog_scal" (min-max scaled orography) |
| High-resolution output(s)                                                   | "pm2p5" (PM2.5)                                                       |
| Input, output data paths                                                    | See the config file.                                                  |
| Output "ensemble" size                                                      | 10                                                                    |

# 6 Evolution of services

After having provided the bootstrapping services to the open call winners via a docker registry (described in the Appendix), instructions on how to access the registry were provided and dedicated

<sup>&</sup>lt;sup>12</sup> inspired by <a href="https://arxiv.org/abs/1609.04802">https://arxiv.org/abs/1609.04802</a>

<sup>&</sup>lt;sup>13</sup> Arjovsky et al., 2017: <a href="https://arxiv.org/abs/1701.07875">https://arxiv.org/abs/1701.07875</a>

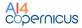

meetings (e.g. demo sessions) were organised with the projects that required additional technical assistance on how to access the registry and run the dockers.

Successively, a testing period was granted to the projects to test the services of their interest and provide therefore useful insight for their evolution and fine-tuning.

# 6.1 Feedback from users and internal partners

An initial set of feedback was provided by the project, either via a direct interface with the Support Project Officer or using the table provided below to the project winners.

Please note that the exhaustive feedback on the use of bootstrapping services from the projects will be carried out in D2.3 and D2.4: this first evaluation was mainly performed from a technical point of view in order to evaluate the access to the services and to fine tune the current services.

| Resource          | Feedback and comments                                                                                                    |
|-------------------|----------------------------------------------------------------------------------------------------|
|                   | Useful for your project?  - Test of the Sentinel-1 GRD preprocessing service, useful for the project we are working on, to access a fully automatic pre-processing of a large amount of Sentinel-1 images (SR4C3 and VALENS)  - Some services might be useful e.g. land/sea and cloud masks, or change detection. However, the services are designed for Sentinel data while we mostly use geostationary satellite pictures, so it is not clear whether it would work well or not (SLIDE)  - The services listed are mainly basic services useful for companies with limited experience in Sentinel data processing. We have already developed our own processing chain with efficient performance validated through |
| Security_services | existing applications (HumanityWatch)  Easy to Access and to integrate in your project?  -Easy access, combined with automatic scripts could be really interesting (SR4C3)  - Access to the harbour and downloading of image was easy (VALENS)  - Very nice that the projects are available as containerized images, that are platform independent (VALENS)                                                                                                    |
|                   | - Getting the code from the docker registry is pretty straightforward (SLIDE)  Any Missing functionalities to improve?  - Some functionalities could be interesting: 1) the use of the path of a geojson/shapefile where the WKT will be extracted, to avoid looking for the WKT format of a file. 2) Concerning the pre-processing of Sentinel-1, decibel values are also a lot used, adding a small conversion step could be interesting to diversify the use of the SAR data (SR4C3)  - the technical documentation doesn't include how to access the image or                                                                                                    |

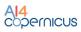

|                      | navigate to run the scripts. This should be included (VALENS)                   |
|----------------------|---------------------------------------------------------------------------------|
|                      | - We have pre-trained a SAR ship identification model based on training         |
|                      | data from the DIU Xview3 challenge. It would be really nice for                 |
|                      | AI4Copernicus to evaluate how the S1-GRD-Preprocessing compares to the          |
|                      | preprocessing in that project (and make sensible adaptations if found           |
|                      | beneficial). Link to the project and data is found here:                        |
|                      | https://iuu.xview.us/dataset (VALENS)                                           |
|                      | -It could be made clearer which of the output files (preGRD or S1_GRD           |
|                      | ) the script produces is the image to use for further processing (VALENS)       |
|                      | - The technical documentation doesn't include the minimum requirements          |
|                      | or any tips on how to monitor the process as it is running (VALENS)             |
|                      | - The logging of the processing pipeline is sometimes missing, or comes at      |
|                      | the end, when the processing is done (VALENS)                                   |
|                      | - Our use case requires us to process a lot of full-size SAR imagery, in a time |
|                      | sensitive matter, so any optimization with regards to speed or resource use     |
|                      | is very welcome. Right now, with a VM with 32 gig ram, it takes 30 minutes      |
|                      | per picture (VALENS)                                                            |
|                      | - As a step in the preprocessing, a landmask filtering (only interested in the  |
|                      | sea mask) is a required addition in the S1-GRD-preprocessing pipeline.          |
|                      | Hopefully, filtering out the landmask will have a positive impact on            |
|                      | performance as well. The addition of a tolerance parameter would be             |
|                      | perfect in our case, as we will trade keeping some of the landmask in order     |
|                      | to be sure to capture all the sea pixels (VALENS)                               |
|                      | - Maybe providing a detailed guide for users that are not familiar with UNIX    |
|                      | systems, or a pre-built service if possible (SLIDE)                             |
|                      | Useful for your project?                                                        |
|                      | Initial discussed with UNITN but eventually not using it, since the ML model    |
|                      | had to be re-trained on another testing area (e.g. Ukraine) and it might        |
|                      | required time to be adapted (SR4C3)                                             |
|                      |                                                                                 |
|                      | - Not really useful a priori. We could use the pre-trained LSTM in              |
|                      | comparison to our model, but the tasks seem quite different (crop               |
|                      | classification vs. video forecasting), which means that the LSTM                |
|                      | architecture might not work well, even if we re-train it on our datasets        |
| Agriculture_services | (SLIDE)                                                                         |
| _                    | - We need to generate a monitoring of arable planted fields and potential       |
|                      | harvested fields in the Sahel region to check the ability of the local          |
|                      | population in crisis areas to feed themselves. That is why we have selected     |
|                      | 2 promising services: LSTM neural network for Sentinel-2 and Deep               |
|                      | network for pixel-level classification of S2 patches (HumanityWatch)            |
|                      | Easy to Access and to integrate in your project?                                |
|                      | Some blocking points have been encountered with the Deep network for            |
|                      | pixel-level classification of S2 patches (HumaniityWatch):                      |

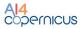

- The service was not really ready for operational use at the beginning of the project, we got the docker around June.
- The licence agreement was too restrictive. It was only available for the Al4Copernicus project duration and the pricing model for longer usage was not already established. This blocking point is in contradiction with the wishes to transform the prototype into an operational service which commits the business model
- The licence agreement, from Humanitywatch point of view, is not suitable for an SME in front of a large group like Thales. Through the licences, Thales has the right to audit Pixstart about the usage of the services. In the context of a non-mature market where the usage can be the value of a SME like Pixstart, we can not communicate the information with a company like Thales.
- The licence agreement does not include a warranty (the software is delivered "as is") and the Thales expert told us that they don't know if the system runs in the Sahel region, they only have tested it in the European region (HumanityWatch)

The additional agreement was signed but, requiring a further step in the acceptance, does not allow a fast access to the docker (**Sen4Weeds**).

### Any Missing functionalities to improve?

 We don't have TimeSen2Crop equivalent data in the Sahel Region which is mandatory to train the model. (LSTM NN for S2) (HumanityWatch)

### Useful for your project?

Downscaling of data fields might be useful for finer resolution of the satellite video forecasts. For now it has not been extensively tested since output of the SLIDE model is still blurry and thus the input superscaling would probably be lost. Another option would be to only superscale the output. However, we do not have superscaled irradiation measures to begin with, so only the pre-trained model is available. We do not know yet if the superscaling of Air quality data transfers well to that of irradiation data. Also, we might use the reanalysis data in the second phase of the project when we will try to integrate weather data in the model (SLIDE)

Health\_services

### Easy to Access and to integrate in your project?

Getting the code from the docker registry is pretty straightforward. However, the code for the SLIDE model is already inside a docker so integrating the two dockers in a seamless manner is not very easy since I am not familiar at all with kubernetes. In the current architecture, the easiest way would be to superscale only the output of the SLIDE model (if it works well) and thus run the two dockers/models consecutively. The API for getting the ERA5 data is also easy to use (SLIDE)

Any Missing functionalities to improve?

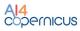

|                 | Maybe some more documentation on the expected format of the input and how to call the "predict.py" code on a specific input? For now, I think all these informations have to be inferred by looking at the code and config.yaml files. Also, a simpler "predict" module that would directly call the pre-trained model using a file path as argument to point to whatever input would be nice to quickly test the model on data it was not designed for (SLIDE) |
|-----------------|----------------------------------------------------------------------------------------------------|
| Energy datasets | Useful for your project? The energy-specific data sets have so far not been utilised. However, data sets from other domains, e.g. Health has been utilised by "Energy" projects like SLIDE. Not used for our project (not relevant) (HumanityWatch)                                                                                                    |

# 6.2 Evolution of services to address feedback received

**Table 16. Evolution of services.** 

| Service                       | Improvement                                                                                                    |
|-------------------------------|----------------------------------------------------------------------------------------------------|
| Sentinel-1 GRD pre-processing | <ul> <li>Add Land/Sea Mask</li> <li>Remove intermediate products</li> <li>Support file (e.g. shapefile) as input for "Area of Interest" parameter</li> <li>Add parameter to allow output in decibel</li> <li>Improve logging</li> <li>Some changes to improve performance</li> </ul>      |
| Sentinel-1 SLC pre-processing | <ul> <li>Add Land/Sea Mask</li> <li>Remove intermediate products</li> <li>Support file (e.g. shapefile) as input for "Area of Interest" parameter</li> <li>Add parameter to allow output in decibel</li> <li>Improve logging</li> <li>Some changes to improve performance</li> </ul>      |
| Sentinel-2 pre-processing     | <ul> <li>More parameters exposed (e.g. resampling methods)</li> <li>Support L1C inputs</li> <li>Support latest S2 format version</li> <li>Remove intermediate products</li> <li>Support file (e.g. shapefile) as input for Area of Interest parameter</li> <li>Improve logging</li> </ul> |
| Sentinel-1 Change Detection   | - Merge IW subswath                                                                                                    |

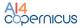

|                             | <ul> <li>Add Land/Sea Mask</li> <li>Remove intermediate products</li> <li>Support file (e.g. shapefile) as input for "Area of Interest" parameter</li> <li>Improve logging</li> </ul> |
|-----------------------------|----------------------------------------------------------------------------------------------------|
| Sentinel-2 Change Detection | <ul> <li>Remove intermediate products</li> <li>Support file (e.g. shapefile) as input for "Area of Interest" parameter</li> <li>Improve logging</li> </ul>                            |

### 6.3 Evolution for integration and future work

As stated previously in the document, services are offered as docker images that can be run in any cloud (e.g. CREODIAS) or local infrastructure. The decision of packaging the services as dockers was made having in mind a future integration with AI4EU Experiments. AI4EU Experiments is an open source platform for the development, training, sharing and deployment of AI models whose goal is to make AI and machine learning accessible to a wider audience by creating an extensible marketplace of reusable solutions.

It is expected that the integration of some of the services as models in the AI4EU Experiments marketplace will take advantage of the new features (e.g. shared folders) that make it more convenient for EO data processing. For this, developments for the integration with CREODIAS are needed to facilitate the testing and implementation.

### 7 Conclusions

The present deliverable offers an overview of the status of services and resources made available from the AI4Copernicus 4 domains (Security, Agriculture, Energy and Health): each specific section described the services and resources to support the AI4Copernicus open calls winners. These services, described also in D5.1, have been updated and fine tuned (when required) based on the initial set of feedback from the first batch of open calls winners and internal users.

This document will be used, together with other technical documents provided by WP3 and WP4, as technical documentation to access the whole suite of resources and services provided by Al4Copernicus (general services for all the domains, geospatial tools, user manual for the EO clusters, domain specific resources).

A deeper integration with AI4EU platform is expected in the second part of the project: an initial set of requirements from AI4Copernicus was already submitted to AI4EU consortium, in order to take into account the needs from the EO sector in the development of AI4EU architecture.

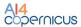

# Appendix: docker registry access

A Docker registry is a storage and distribution system for Docker images. It is organised in Docker repositories that contain all the versions published of a specific image. It allows the developers/providers to tag and push their images that can be pulled by the users to run them.

CloudFerro has deployed an instance of <u>Harbor (goharbor.io)</u>, which is an open source registry that can be accessed in <a href="https://harborai4c.cloudferro.com/">https://harborai4c.cloudferro.com/</a>.

Different users have been created for the service providers (with 'Developer' role) and another user for the funded projects with 'Guest' role that allows them to pull the images.

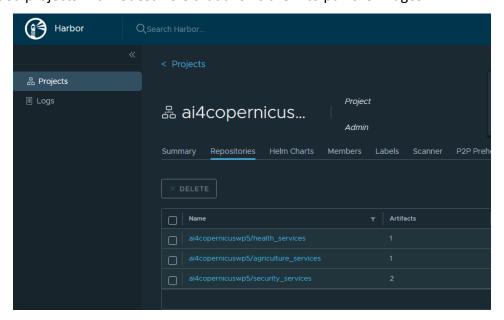

Figure 10. Docker registry screenshot.

The typical steps for pulling and running the services are:

Login to registry

docker login -u=[YOUR USER] -p=[PASSWORD] harborai4c.cloudferro.com

- Pull images (example with security services image)

docker pull harborai4c.cloudferro.com/ai4copernicuswp5/security services:1.0.1

- Run a container

docker run -it harborai4c.cloudferro.com/ai4copernicuswp5/security services:1.0.1 bash

Run a container with a volume (local folder mounted in container)

docker run -it -v /tmp/example\_products/:/output harborai4c.cloudferro.com/ai4copernicuswp5/security services:1.0.1 bash

where /tmp/example\_products is a local (Docker host) folder and /output is the folder in the container

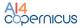

- Copy files from/to the container

# from Container to Docker Host

docker cp {options} CONTAINER:SRC\_PATH DEST\_PATH

# from Docker Host to Container

docker cp {options} SRC\_PATH CONTAINER:DEST\_PATH

where the container can be obtained from docker ps

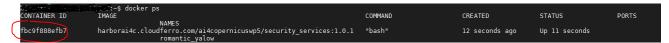